### viliv

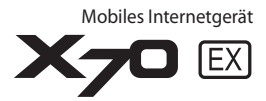

### Benutzerhandbuch

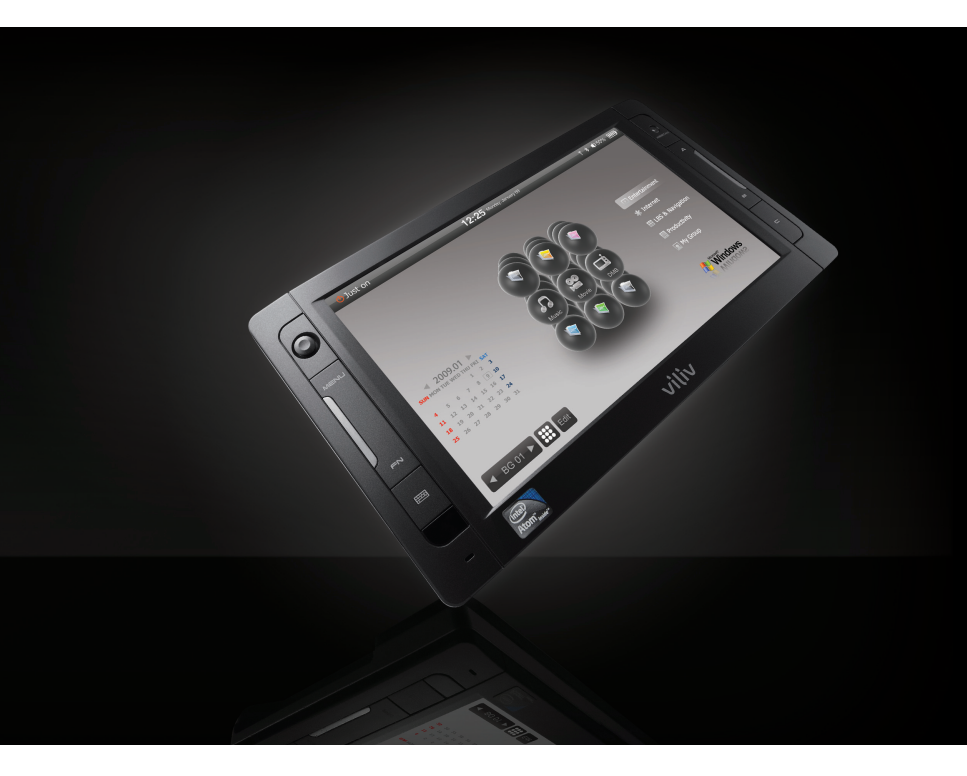

Dieses Handbuch kann im Zuge der Produktverbesserung ohne vorherige Ankündigung geändert werden.

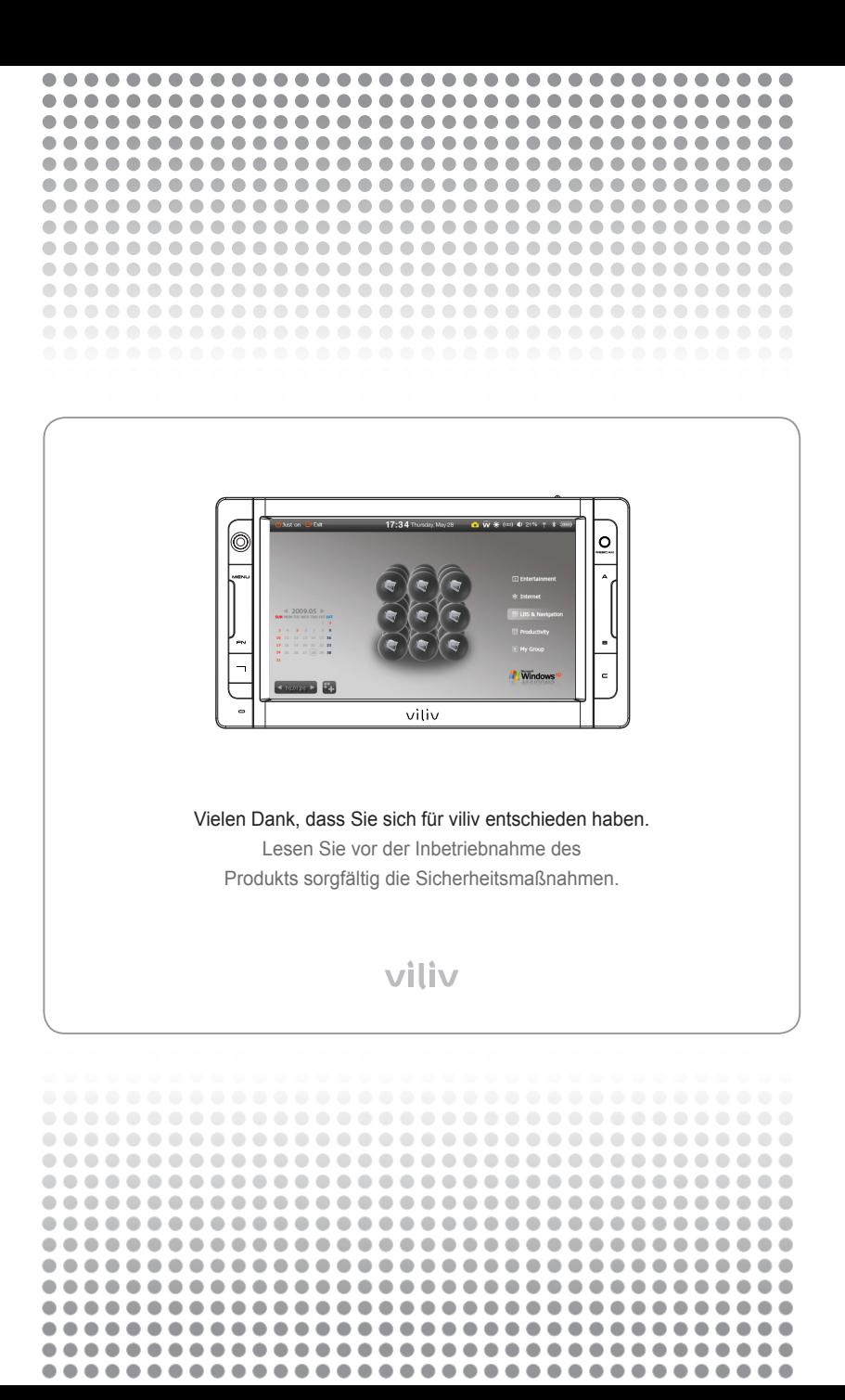

#### **Urheberrecht**

Das Urheberrecht für dieses Handbuch liegt bei Yukyung Technologies Corp.

Die Inhalte dieses Handbuchs dürfen in keiner Form ohne die vorherige Genehmigung durch Yukyung Technologies Corp. kopiert oder vervielfältigt werden.

©2009 Yukyung Technologies Corp. Alle Rechte vorbehalten.

#### **Zertifizierung**

Dieses Gerät hat die EMV-Zertifizierung für den Einsatz im heimischen Umfeld (Klasse B) erhalten. Sein Einsatz ist nicht auf Wohngebiete beschränkt.

#### **Gerät der Klasse B** (Funkkommunikationsgerät für Wohnumgebungen)

#### **Eingetragenes Markenzeichen**

viliv ist ein eingetragenes Markenzeichen der Yukyung Technologies Corp.

Windows 2000, Windows XP und Windows CE sind eingetragene Markenzeichen der Microsoft Corporation

#### **Ablehnung der Haftung**

**Urheberrechtsverletzung:** Die Wiedergabe, das Kopieren oder Verteilen des ganzen oder von Teilen des urheberrechtlich geschützten Inhalts von Software, Musik oder Videos mit diesem Gerät, verstößt gegen die Rechte am geistigen Eigentum Dritter oder gegen Urheberrechtsgesetze. Jegliche rechtliche Verantwortung für den Verstoß gegen das Urheberrecht oder das Recht am geistigen Eigentum durch den Benutzer dieses Geräts liegt einzig beim Benutzer.

**Unsachgemäßer Gebrauch:** Der Hersteller dieses Geräts ist nicht haftbar für Schäden oder den unsachgemäßen Gebrauch oder Betrieb dieses Geräts oder für Verstöße gegen das Urheberrecht oder das Recht am geistigen Eigentum durch den Benutzer. Darüber hinaus ist der Hersteller nicht haftbar für Verletzungen oder Sachschäden, die durch einen unsachgemäßen Gebrauch entstehen.

**Datenverlust:** Alle Audio-, Video- oder Fotodateien, die auf diesem Gerät gespeichert werden, können durch Schäden oder Betriebsfehler gelöscht werden, die durch eine unachtsame Handhabung seitens des Benutzers oder durch einen unbekannten Fehler oder bei Reparaturarbeiten entstehen können. Daher müssen Sicherungskopien der Dateien erstellt werden. Der Hersteller ist nicht haftbar für Verluste oder Beschädigungen von Daten, die auf dem Gerät gespeichert sind.

**Spezifikationsänderungen:** Die Standards, das Zubehör, die Software und die Inhalte des Handbuchs dieses Geräts können ohne vorherige Genehmigung des Benutzers und ohne vorherige Benachrichtigung des Benutzers geändert werden.

#### Inhalt  $\overline{\phantom{0}}$

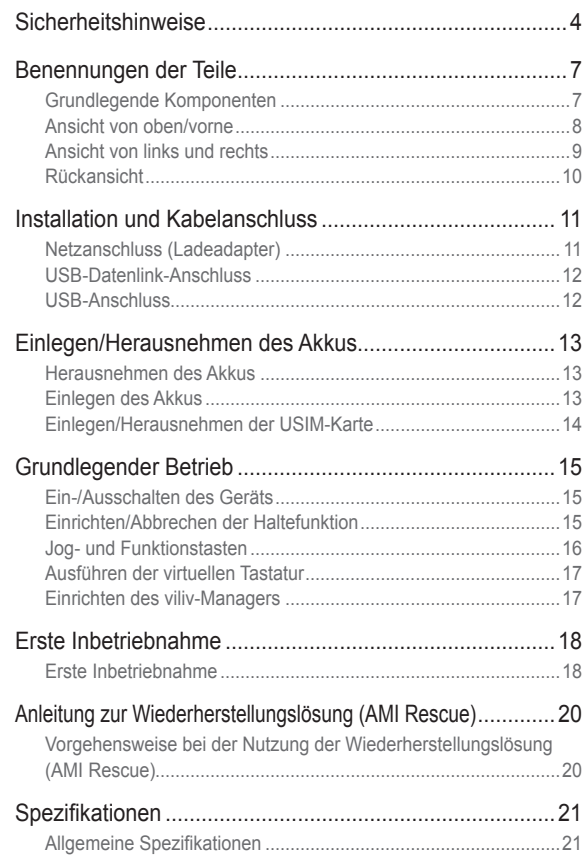

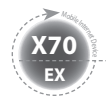

### **Sicherheitshinweise**

Die unten genannten Sicherheitshinweise dienen der Vermeidung von Verletzungen oder Sachschäden. Halten Sie die Sicherheitshinweise ein.

#### Spannungsbezogene Sicherheitshinweise

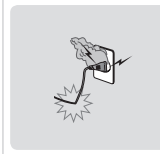

- Berühren Sie den Netzadapter nie mit feuchten Händen.
- Stecken Sie das Netzkabel in eine geerdete Steckdose.
- Stellen Sie sicher, dass der Stecker richtig eingesteckt ist.
- Das Gerät ist nicht zu verwenden, wenn es beschädigt sein sollte (gilt auch bei freiliegendem oder beschädigtem Netzkabel).
- Trennen Sie die Netzverbindung bei Auftreten eines Gewitters oder wenn Sie das Gerät für längere Zeit nicht verwenden.

#### Akkubezogene Sicherheitshinweise

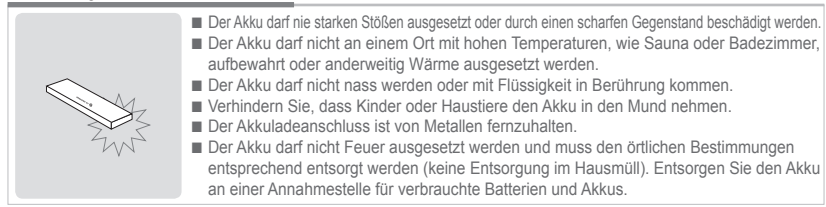

#### Gerätebezogene Sicherheitshinweise

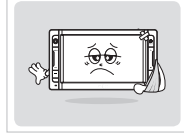

- Das Gerät darf nicht direkter Sonnenstrahlung ausgesetzt werden oder in einem geschlossenen Fahrzeug verbleiben.
- Das Gerät darf nicht an einem staubigen oder feuchten Ort (z. B. Badezimmer) aufbewahrt werden.
- Halten Sie das Gerät von Kreditkarten, Bankkarten oder Telefonkarten fern.
- Es sind nur die für dieses Gerät vorgesehenen Zubehörteile zu verwenden.
- Berühren Sie den LCD-Bildschirm nie mit einem scharfen Gegenstand.

#### Bedienungsbezogene Sicherheitshinweise

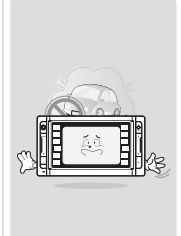

- Hören Sie nicht für längere Zeit bei hoher Lautstärke Musik.
- Schauen Sie nicht zu lange Videos.
- Verwenden Sie keine Kopfhörer/Ohrhörer während des Fahrens, Gehens oder in den öffentlichen Verkehrsmitteln.
- Setzen Sie den LCD-Bildschirm nicht starken Stößen aus.
- Wenn das Gerät Rauchentwicklung zeigt oder durch Wärme verformt wird, stellen Sie umgehend den Betrieb ein und wenden Sie sich an den nächsten Kundendienst.
- Das Gerät darf nicht in Krankenhäusern, an Bord von Flugzeugen oder während des Fahrens verwendet werden.
- Der direkte Kontakt zwischen Gerätegehäuse oder Netzadapter und der bloßen Haut für längere Zeit ist zu vermeiden. Die Temperatur des Geräts kann auch während des normalen Betriebs steigen.Wenn Sie das Gerät weiter auf bloßer Haut verwenden (insbesondere bei angeschlossenem Adapter), kann es zu Verbrennungen kommen.

#### Weitere Sicherheitshinweise

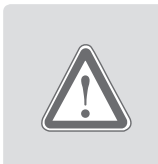

- Schalten Sie das Gerät nicht ein, wenn es mit Feuchtigkeit in Berührung gekommen sein sollte. Nehmen Sie den Akku heraus und reiben Sie das Gerät mit einem weichen, trockenen Tuch ab. Wenden Sie sich danach an den Kundendienst.
- Reinigen Sie das Gerät nur mit einem weichen, trockenen Tuch und verwenden Sie KEINE Chemikalien, wie Benzol oder Verdünner.
- Nehmen Sie keine Reparaturen, Demontagen oder Veränderungen am Gerät vor.
- Es dürfen keine Flüssigkeiten oder Fremdmaterialien in das Gerät gelangen.
- Das Gerät darf nicht fallengelassen werden.

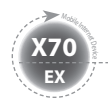

### **Sicherheitshinweise**

#### Warnung | Halten Sie die unten angegebenen Anweisungen ein. Anderenfalls kann es zu Erwärmung, Feuer, Explosion, usw. kommen.

- Schwillt der Akku an, droht Gefahr. Wenden Sie sich umgehend an den Hersteller oder Verkäufer.
- Verwenden Sie nur genehmigte Ladegeräte.
- Halten Sie das Gerät fern von offenen Flammen. (Das Gerät darf nicht in die Mikrowelle gelegt werden.)
- Das Gerät darf im Sommer nicht im Fahrzeug verbleiben.
- Das Gerät darf nicht an einem heißen oder feuchten Ort (z. B. Badezimmer) aufbewahrt oder verwendet werden.
- Das Gerät darf nicht auf Bettwäsche, Elektromatratzen oder Teppiche gelegt und längere Zeit verwendet werden.
- Das Gerät ist im eingeschalteten Zustand nicht an

einem geschlossenen Ort aufzubewahren.

- Der Akkuanschluss darf nicht in Kontakt mit Metallteilen kommen (z. B. Kette, Spule, Schlüssel, Uhr, usw.).
- Verwenden Sie einen Lithium-Sekundärakku, der von einem Hersteller tragbarer Geräte empfohlen wird.
- Das Gerät darf nicht demontiert, beschädigt oder übermäßiger Kraft ausgesetzt werden.
- Das Gerät darf nicht größeren Stößen ausgesetzt werden (z. B. Fallen).
- Das Gerät darf nicht Temperaturen über 60°C ausgesetzt werden.
- Feuchtigkeit ist zu vermeiden.

#### FCC-Kompatibilitätsinformationen

Dieses Gerät erfüllt Teil 15 der FCC-Regularien. Der Betrieb unterliegt den folgenden beiden Voraussetzungen:

(1) Dieses Gerät darf keine Störungen verursachen (2) Dieses Gerät muss jegliche empfangene Störungen hinnehmen, einschließlich Störungen, die zu ungewünschtem Betrieb führen können.

#### Achtung

Änderungen, die nicht explizit von der Partei genehmigt werden, die für die Kompatibilität verantwortlich ist, können zur Folge haben, das dem Benutzer das Recht entzogen wird, das Gerät zu betreiben.

#### Informationen für den Benutzer

Dieses Gerät wurde getestet und als mit den Grenzwerten für Digitalgeräte der Klasse B gemäß Teil 15 der FCC-Regularien übereinstimmend befunden. Diese Grenzwerte wurden geschaffen, um angemessenen Schutz gegen Störungen beim Betrieb in Wohngebieten zu gewährleisten. Dieses Gerät erzeugt und verwendet Hochfrequenzenergie und kann diese abstrahlen und kann – falls nicht in Übereinstimmung mit den Bedienungsanweisungen installiert und verwendet – Störungen der Funkkommunikation verursachen. Allerdings ist nicht gewährleistet, dass es in bestimmten Installationen nicht zu Störungen kommt. Falls dieses Gerät Störungen des Radio- oder Fernsehempfangs verursacht, was leicht durch Aus- und Einschalten des Geräts herausgefunden werden kann, wird dem Benutzer empfohlen, die Störung durch eine oder mehrere der folgenden Maßnahmen zu beseitigen:

- Neuausrichtung oder Neuplatzierung der Empfangsantenne
- Vergrößern des Abstands zwischen Gerät und Empfänger
- Anschluss des Geräts an einen vom Stromkreis des Empfängers getrennten Stromkreis
- Hinzuziehen des Händlers oder eines erfahrenen Radio-/Fernsehtechnikers

#### Informationen über Strahlenbelastungen gemäß FCC-Richtlinien

Im August 1996 verabschiedete die US-amerikanische Federal Communications Commission (FCC) den Sicherheitsstandard "Report and Order" FCC 96-326 für die Auswirkungen elektromagnetischer Strahlung von FCC-konformen Sendegeräten auf den menschlichen Körper. Diese Richtlinien stehen im Einklang mit den Sicherheitsstandards, die zuvor von den US-Behörden und internationalen Standardisierungsgremien festgelegt wurden. Die Gestaltung des "X70 EX" erfüllt die FCC-Regularien und diese internationalen Standards. Verwenden Sie nur die mitgelieferte oder eine genehmigte Antenne. Unzulässige Antennen, Änderungen oder Erweiterungen können die Sprachqualität beeinträchtigen, das "X70 EX" beschädigen oder gegen die FCC-Regularien verstoßen.

Das "X70 EX" wurde für den körpernahmen Betrieb unter Zuhilfenahme des optionalen Gürtelclips/der optionalen Tasche mit Berührung (Abstand vom Körper 0 cm) des Körpers getestet. Die Verwendung nicht getesteter Zubehörteile oder ein anderer körpernaher Betrieb ist ggf. nicht konform mit den FCC-Anforderungen und sollte daher vermieden werden.

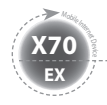

### **Sicherheitshinweise**

Die Gerätefunktionen sind je nach Modell unterschiedlich. Lesen Sie vor der Inbetriebnahme des Geräts die relevanten Sicherheitshinweise.

#### GPS-bezogene Sicherheitshinweise

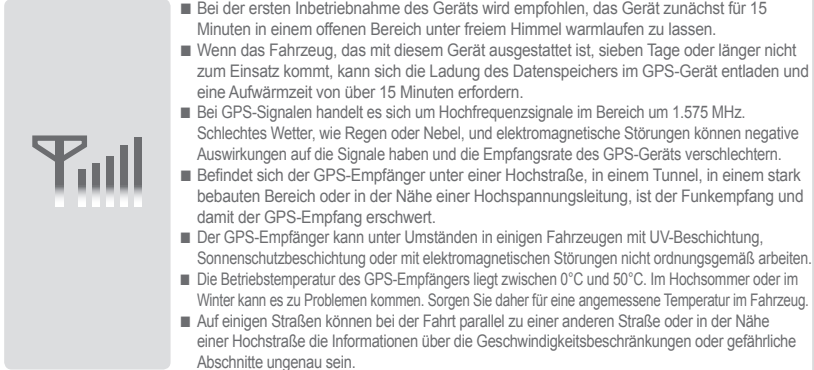

#### Bluetooth-bezogene Sicherheitshinweise

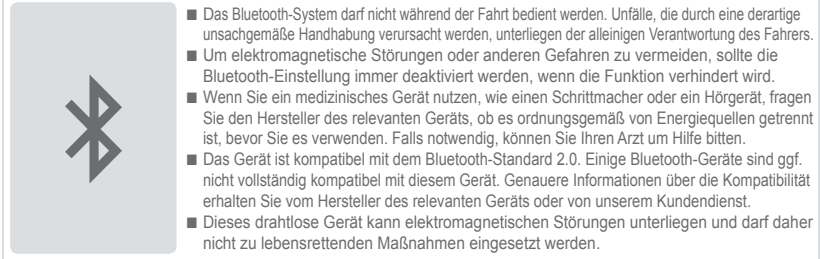

#### Navigationsbezogene Sicherheitshinweise

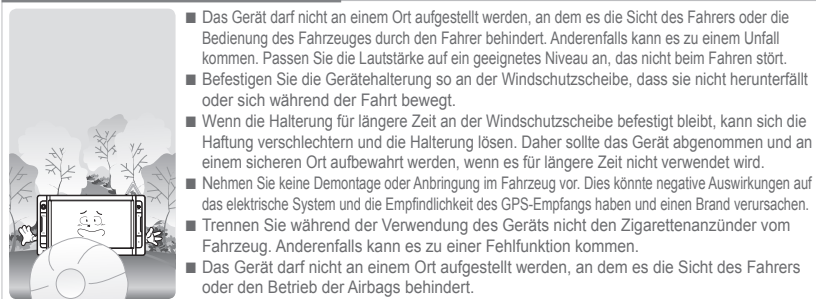

WiFi- und 3G-Modem (oder HSDPA, HSUPA) können nicht gleichzeitig betrieben werden.

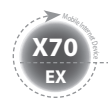

### **Benennungen der Teile**

............................... Das Erscheinungsbild der unten dargestellten Komponenten kann sich vom Erscheinungsbild der tatsächlichen Komponenten unterscheiden und einige Komponenten können Änderungen unterliegen.

### **Grundlegende Komponenten**

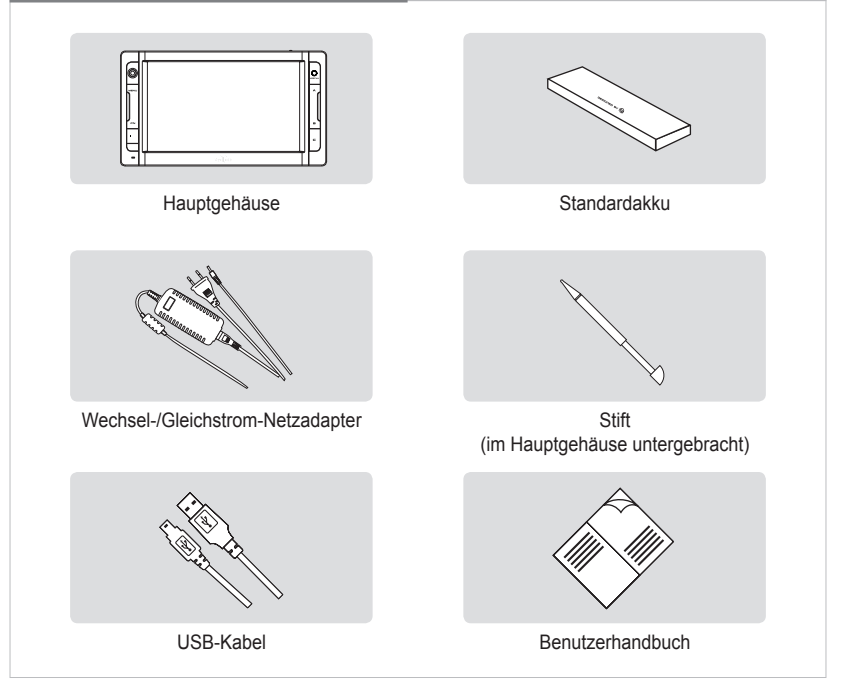

#### **Ansicht von oben/vorne**

**EX X70** <sup>Mobil</sup>e Internet

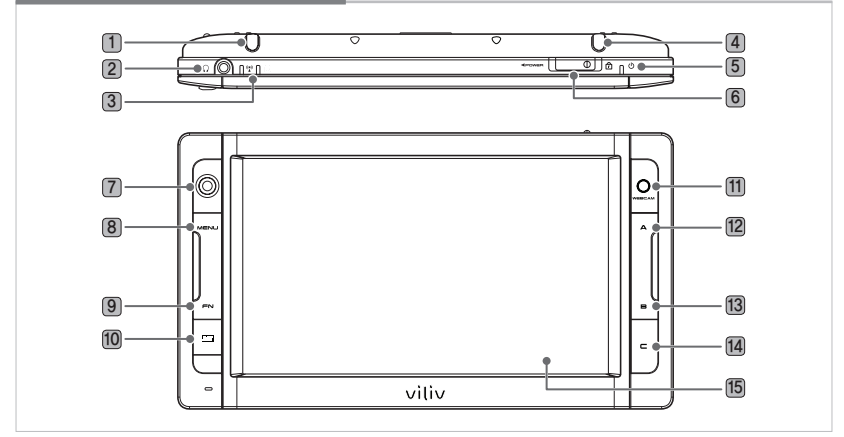

- **Stift** Hier ist ein Stift untergebracht.
- **Kopfhöreranschluss** Hier werden Kopfhörer angeschlossen.
- **Betriebsanzeige**

**WLAN** Zeigt den Status des WLAN-Gerätebetriebs an. **Festplattenanzeige** Leuchtet beim Zugriff auf die Festplatte.

- **3G Modem** Integrierte Antenne. (Optional)
- **Spannungsanzeige** Zeigt den Status des Spannungsanschlusses an.
- **Ein-/Aus-Schalter/Halten-Schalter** Hierüber werden das Gerät ein/ausgeschaltet und die Tastenfunktionen gesperrt.
- **Jog Dial** Dies ist die Taste, mit der auf dem Bildschirm die Bewegung in die Richtungen Hoch↑/Herunter↓/Links←/Rechts→ erfolgt.
- **Menütaste** Wechselt zum Hauptmenü.
- **FN BIOS Modus** F8 (erweiterter Windows-XP-Modus) / **Window-XP-Modus** F10
- **Virtuelle Tastatur** Hierüber wird die virtuelle viliv-Tastatur aktiviert.
- **WEBCAM** Ausstattung mit einer Webkamera.
- **A BIOS-Modus** ESC / **Windows-XP-Modus** OK (linke Maustaste)
- **B BIOS-Modus** F11 (Popup-Board) / **Windows-XP-Modus** (rechte Maustaste)
- **C BIOS-Modus** F10 (Wiederherstellen) / **Windows-XP-Modus** (benutzerdefinierter Modus)
- **TFT-LCD-/Berührungsbildschirm** Der Benutzer kann das Gerät über den

Berührungsbildschirm bedienen.

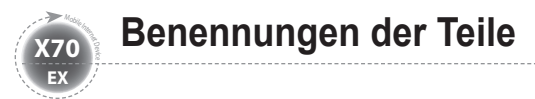

### **Ansicht von links und rechts**

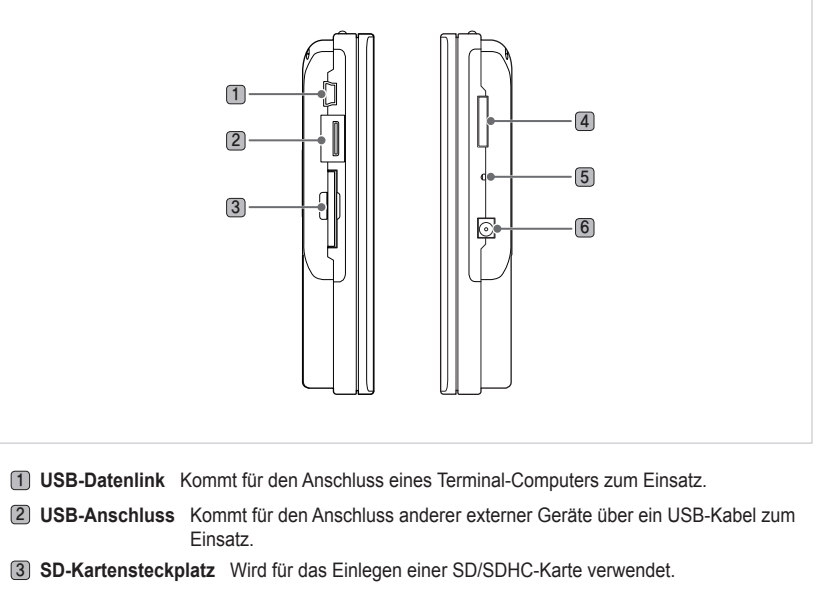

4 **Multi-E/A-Anschluss** Wird mit externem Videoausgang (Component, Composite und S-Video) und für den Anschluss eines Erweiterungs-E/A-Pakets verwendet.

- 5 **RESET** Wenn Sie diese Taste mit einem spitzen Gegenstand drücken, wird das Gerät neu gestartet.
- 6 **Netzadapteranschluss** Wird verwendet, um einen Akku zu laden oder einen Netzadapter anzuschließen.

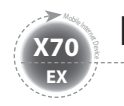

### **Rückansicht**

Die Abbildung unten zeigt die Rückseite des Hauptgehäuses ohne Akku. (Informationen über das Einlegen/Herausnehmen des Akkus finden Sie auf Seite 13.)

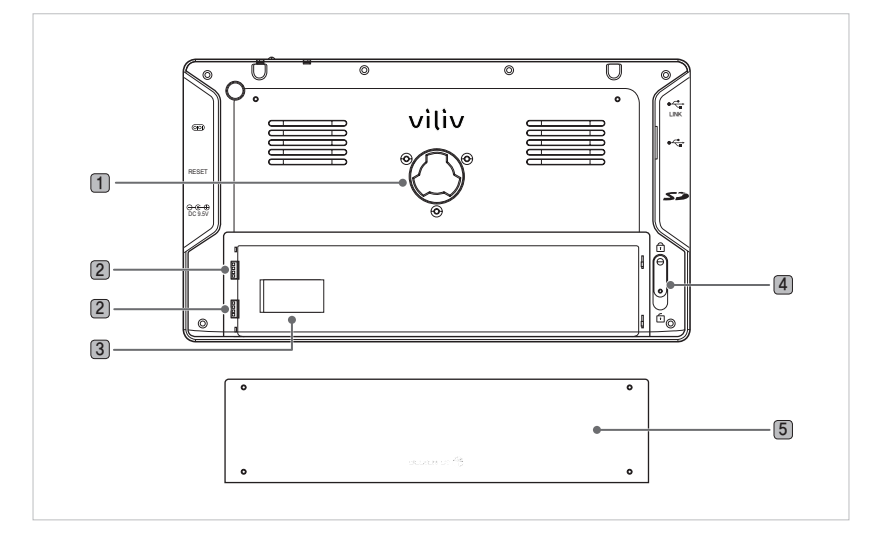

- 1 **Haltungsanschluss** Hierüber wird die Gerätehalterung angeschlossen.
- 2 **Akkuladeanschluss** Dies ist der Anschlussteil des Akkuterminals.
- 3 **Anschlussteil des Akkuterminals** Dies ist der Montagesteckplatz für eine USIM-Karte (Informationen über das Einlegen/Herausnehmen einer USIM-Karte finden Sie auf Seite 14).
- 4 **Einlegen/Herausnehmen des Akkus** Nach unten drücken, um den Akku herauszunehmen (siehe Abbildung oben).
- 5 **Akku**

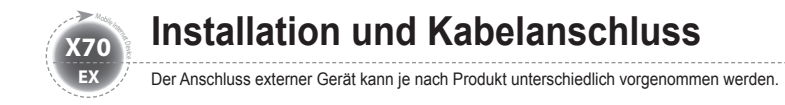

### **Netzanschluss (Ladeadapter)**

Das Ladegerät wird an den Netzanschluss auf der linken Seite des Gehäuses angeschlossen.

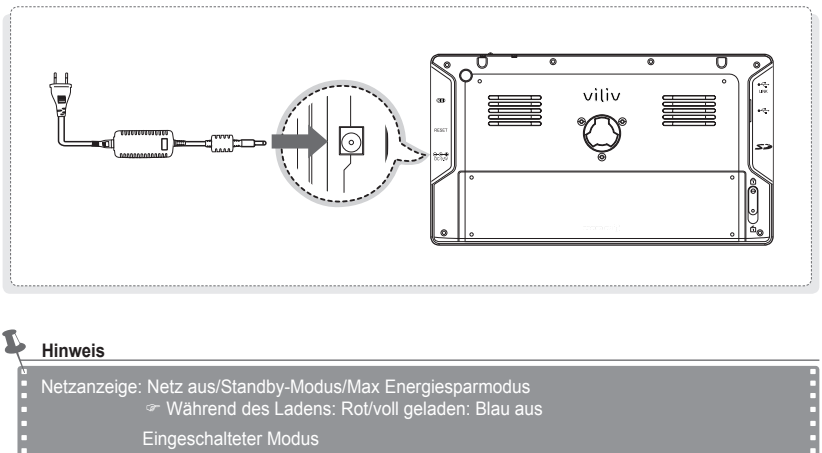

Während des Ladens: Pink/voll geladen: Blau

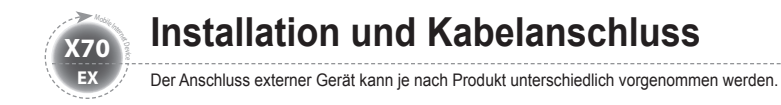

### **USB-Datenlink-Anschluss**

Ein USB-Kabel wird an den USB-Datenlink-Anschluss auf der rechten Seite des Gehäuses angeschlossen.

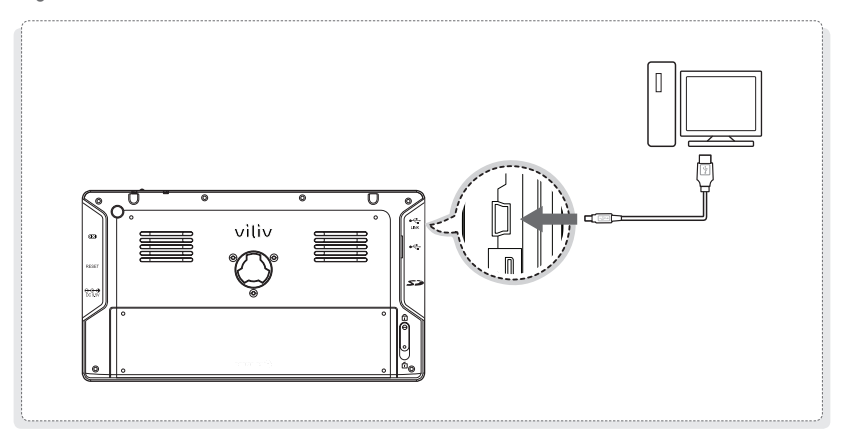

### **USB-Anschluss**

Hierüber erfolgt der Anschluss externer Geräte, wie Digitalkameras, externe Festplatten, usw.

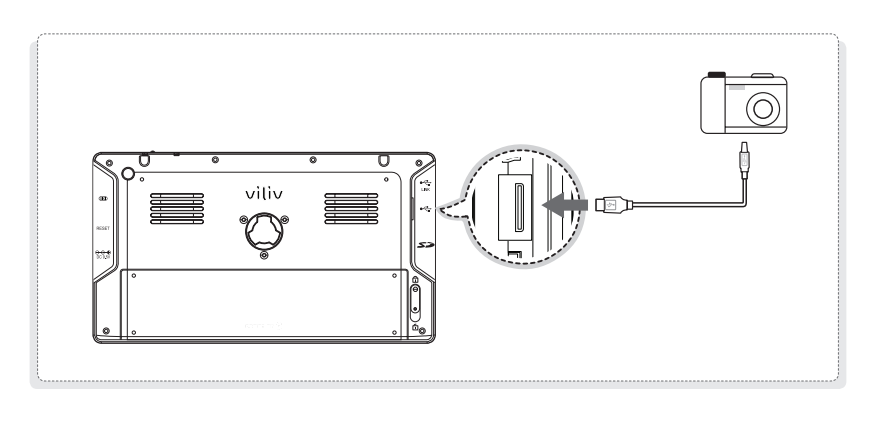

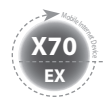

#### **Herausnehmen des Akkus**

Drücken Sie die Verriegelungstaste für das Akkufach auf der Rückseite des Gehäuses in die Richtung des Symbols fi (wie in der Abbildung dargestellt). Drücken Sie den Akku vorsichtig nach oben und nehmen Sie den Akku heraus.

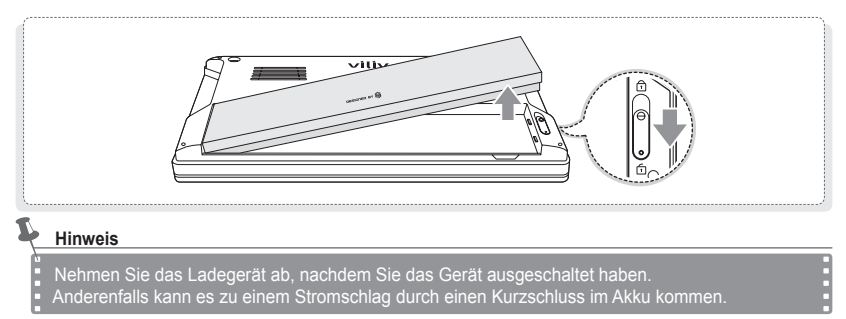

### **Einlegen des Akkus**

Richten Sie den Akku auf die Nuten aus (siehe Abbildung unten) und drücken Sie den Akku ein, bis dieser fest im Gehäuse sitzt. Drücken Sie die Verriegelungstaste für das Akkufach auf der Rückseite des Gehäuses in die Richtung des Symbols 6 (siehe Abbildung).

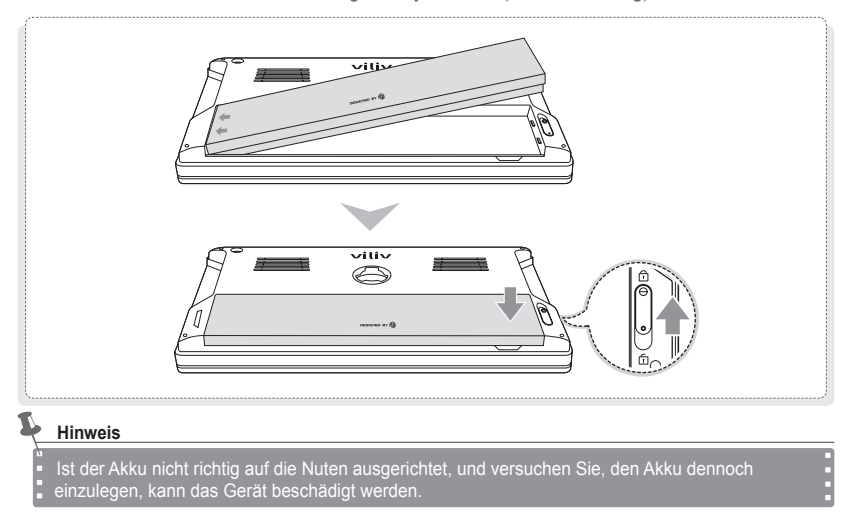

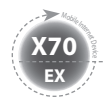

**Einlegen/Herausnehmen des Akkus**

#### **Einlegen/Herausnehmen der USIM-Karte**

Einlegen  $\uparrow$ : Halten Sie die Vorderseite einer USIM-Karte in Richtung des USIM-Kartensteckplatzes und drücken Sie die Karte in Pfeilrichtung ein, bis diese hörbar einrastet. (Wird die USIM-Karte mit zu viel Kraft eingedrückt, kann die Karte beschädigt werden.)

**Herausnehmen :** Drücken Sie auf das Ende der USIM-Karte. Diese wird automatisch ausgeworfen. (Ziehen Sie die nun leicht vorstehende USIM-Karte heraus.)

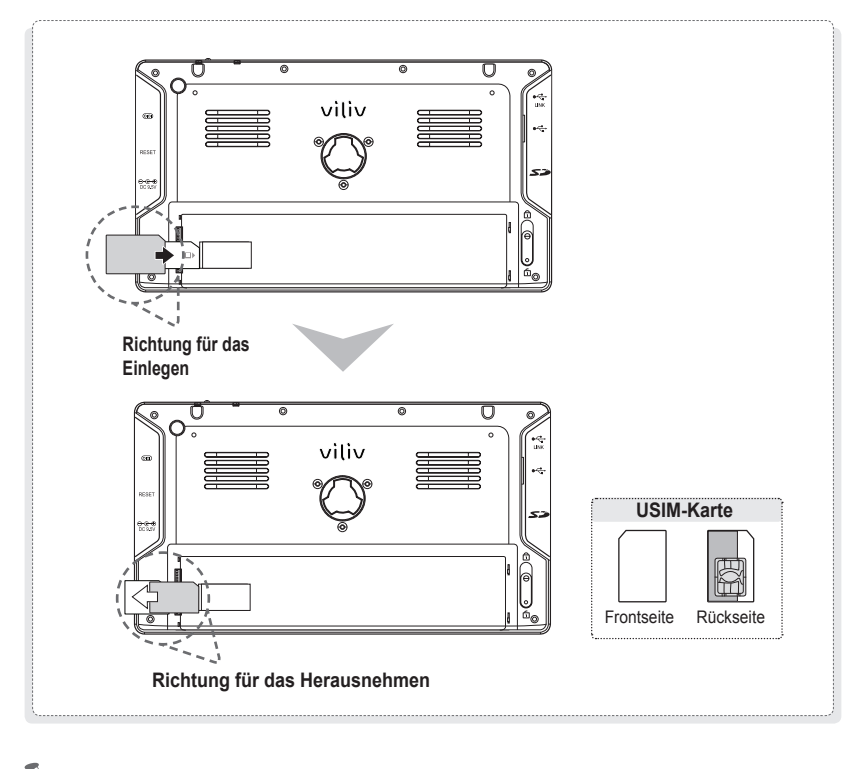

**Hinweis**

Schalten Sie das Gerät ein, bevor Sie die USIM-Karte einlegen oder herausnehmen.

MID $(14)$  Deutsch

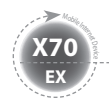

**Grundlegender Betrieb**

### **Ein-/Ausschalten des Geräts**

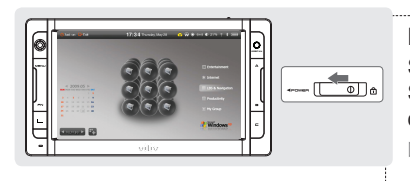

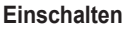

Schieben Sie den Netzschalter auf der oberen Seite des Gehäuses auf die linke Position, um das Gerät einzuschalten.

 $\triangleright$  Der LCD-Bildschirm wird aktiviert und der Hauptbildschirm wird angezeigt.

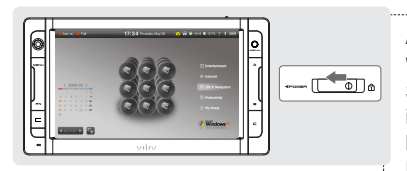

#### **Ausschalten**

Wenn Windows als Betriebssystem läuft, schalten Sie das Gerät über das Menü für das Auschalten im Menü "Start" aus. Wird das System im laufenden Betrieb angehalten, bewegen Sie den Netzschalter auf der rechten Seite nach links und halten die Taste für mindestens vier Sekunden gedrückt, um das Gerät auszuschalten.

- $\triangleright$  Da die Datei, an der Sie arbeiten, ohne Speichern geschlossen wird, ist es besser, diese Funktion nicht zu verwenden.
- $\triangleright$  Wenn Sie das Gerät über die Taste ausschalten, wird diese Funktion in Übereinstimmung mit der in Windows festgelegten Spannungsoption vorgenommen.

### **Einrichten/Abbrechen der Haltefunktion**

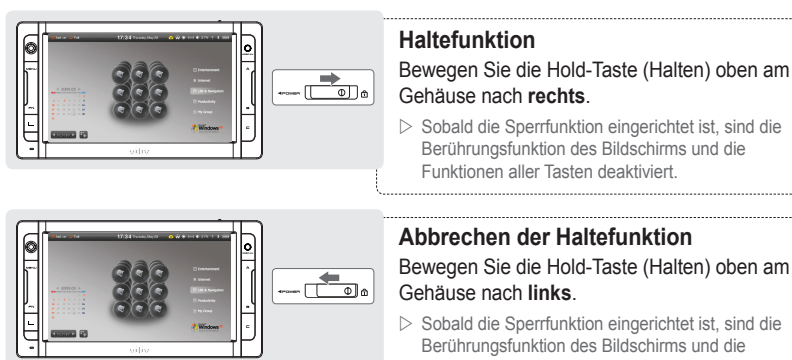

Funktionen aller Tasten deaktiviert.

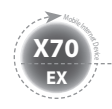

**Grundlegender Betrieb**

### **Jog- und Funktionstasten**

Die Jog-Taste übernimmt je nach Programmfunktion unterschiedliche Aufgaben.

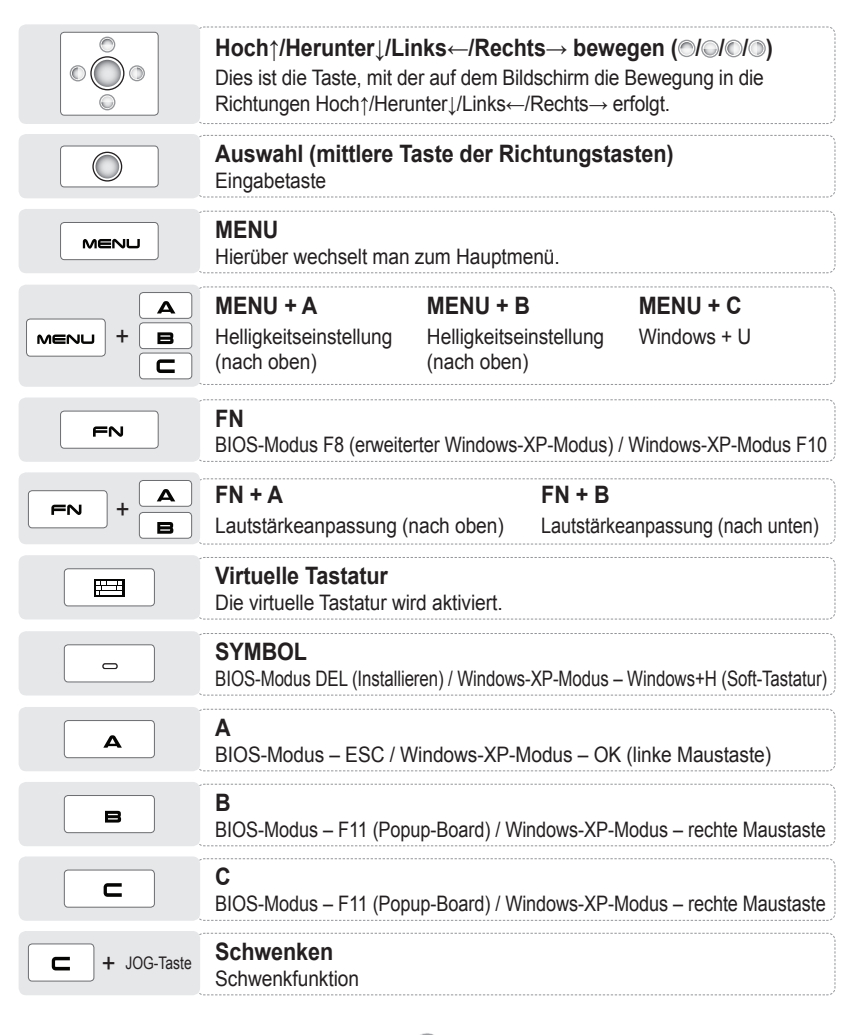

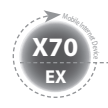

**Grundlegender Betrieb**

### **Ausführen der virtuellen Tastatur**

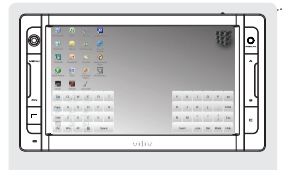

#### **Ausführung der virtuellen Tastatur**

Betätigen Sie das Symbol vilivSoftKeyboard auf dem Bildschirm. (Sie müssen **FEE** am Gerät betätigen, um die virtuelle Tastatur auszuführen.)

**Ausblenden der virtuellen Tastatur**

Wenn Sie das Symbol für das Ausblenden auf der virtuellen Tastatur betätigen, wird die Tastatur in des Symbol @minimiert.

鼉

 $\triangleright$  Um zum Originalstatus zurückzukehren, betätigen Sie erneut  $\blacksquare$ .

**Beenden der virtuellen Tastatur** Betätigen Sie die Taste für die virtuelle Tastatur auf dem Gerät, um Die virtuelle Tastatur zu beenden.

### **Einrichten des viliv-Managers**

Der viliv-Manager wird ausgeführt, wenn Sie einen Doppelklick auf vilivManager auf dem Bildschirm ausführen.

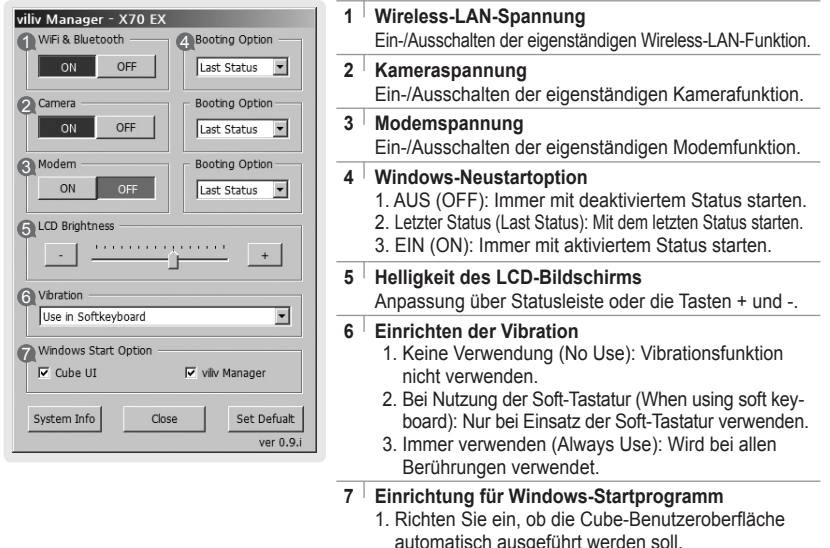

2. Richten Sie ein, ob der viliv-Manager automatisch ausgeführt werden soll.

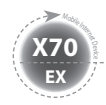

### **Erste Inbetriebnahme**

Bei jedem Windows-Installationsvorgang kann die Installationsdauer je nach Vorgang unterschiedlich ausfallen. Warten Sie, bis der Installationsvorgang abgeschlossen ist.

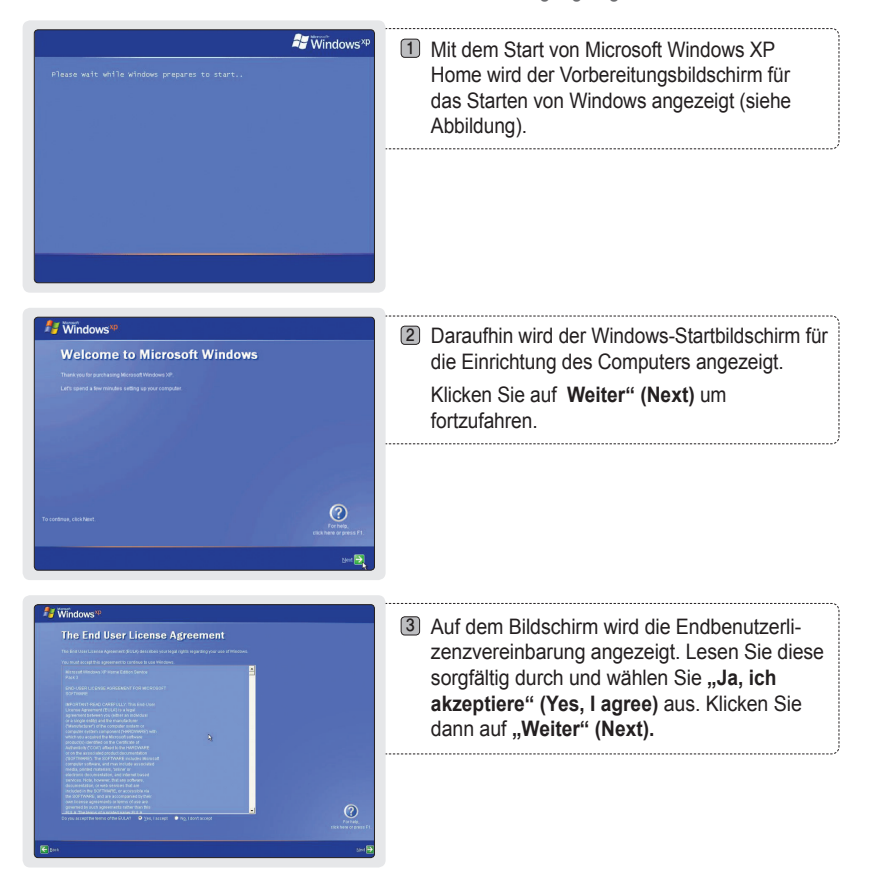

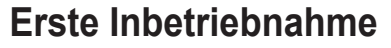

**EX X70** <sup>Mobil</sup>e Internet

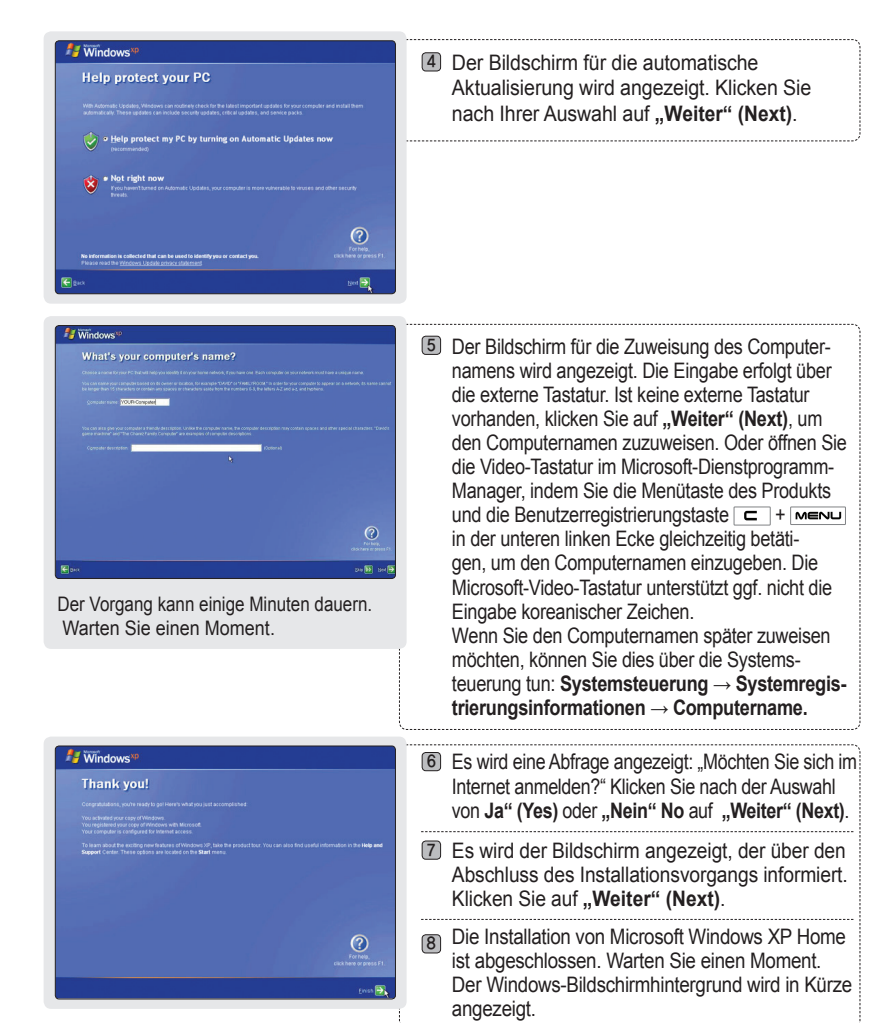

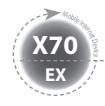

**Anleitung zur Wiederherstellungslösung (AMI Rescue)**

Als imagebasierte Wiederherstellungslösung für Betriebssysteme erfolgt hier eine Wiederherstellung auf den Werksstatus, wenn die Festplatte über das Betriebssystem nicht neu gestartet werden kann oder Probleme aufweist.

**Vorgehensweise bei der Nutzung der Wiederherstellungslösung (AMI Rescue)**

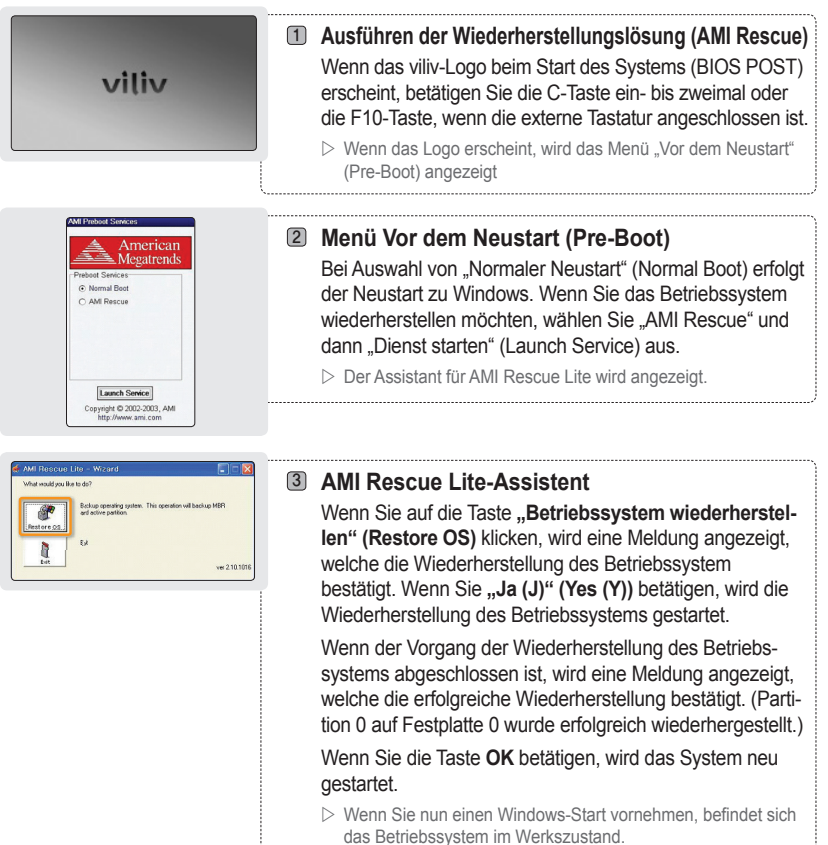

#### **Hinweis**

Nehmen Sie eine Wiederherstellung des Betriebssystems unter Anschluss des Akkuadapters vor. Erstellen Sie vor dem Wiederherstellen eine Sicherungskopie aller Daten, da die Daten bei der Wiederherstellung gelöscht werden.

MID (20) Deutsch

- Warten Sie 20 Sekunden, wenn für die Vorbereitung zum Neustart von Windows VISTA der warten die 29 dekanden, worm für der bie 29 dekanden, worm für d
- Für Benutzer von Windows VISTA dauert dieser Vorgang etwas länger.

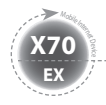

## **Spezifikationen**

Die unten angegebenen Daten unterliegen aufgrund von Verbesserungen der Produktleistung Änderungen ohne vorherige Ankündigung.

#### **Allgemeine Spezifikationen**

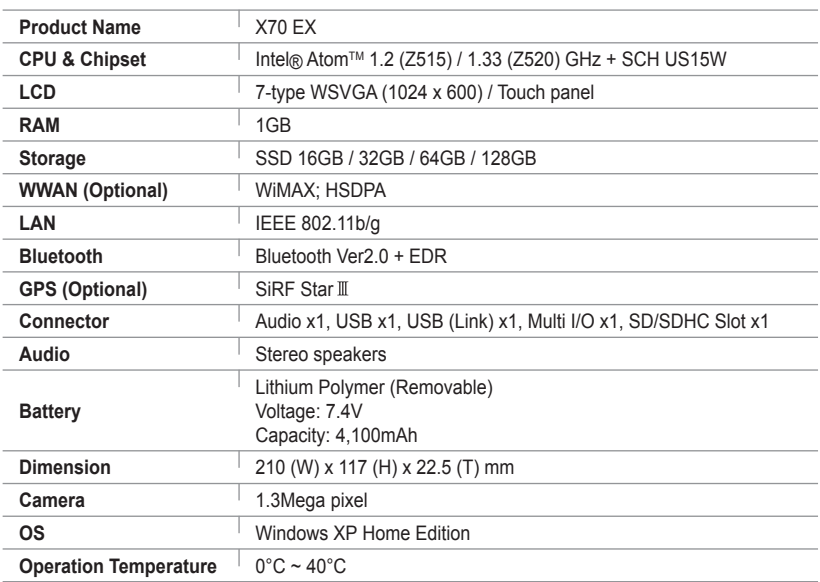

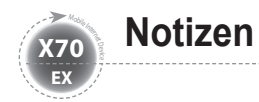

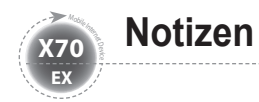

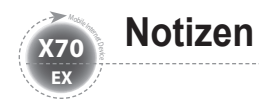

# viliv